# DROID-FF – THE ANDROID FUZZING FRAMEWORK

TWITTER : @ANTOJOSEP007

GITHUB : @ANTOJOSEPH

 $\overline{\mathbf{O}}$ 

## @WHOAMI

- security engineer @ intel
- android security enthusiast
- speaker / trainer @ brucon / hackinparis / blackhat / nullcon / ground zero  $\sqrt{c}$ OcOn ...
- when not hacking , you can see me travelling / djing / cooking

### DROID-FF : WHY ?

- attempts to solve fuzzing in mobile devices (\* android )
- challenges in fuzzing :
	- data generation
	- low powered devices
	- crash logging
	- crash triage
	- exploitable or not ?

## DROID-FF : APPROACH

- scripts written in python
- integrates with peach / pyzuff / radamsa
- custom crash logging
- custom crash triaging
- $\bullet$  exploitable checks via gdb plugin  $\odot$
- mostly automated

#### DROID-FF : DATA GENERATION

#### • two approaches

- dump fuzzing using radamsa / pyzuff
- generation based fuzzing using peach
- $\bullet\,$  to counter checksums  $/$  magic numbers , custom fixers are added (for eg : dex repair for fixing checksums in randomly mutated dex files (credits : github.com/anestisb )
- Grammar specified in pit files for peach

#### DROID-FF : FUZZING CAMPAIGN

- Runs the generated files against the target binary ( for eg : /system/xbin/dexdump crash1.dex )
- Makes use of adb\_android python module to push generated files to device
- Makes use of adb shell command to execute the file against the target binary
- Adds a custom log to the android logcat so that we can track any files responsible for the crash ( for eg : log -p F -t CRASH\_LOGGER SIGSEGV : filename.dex )

#### DROID-FF : BUILDING ANDROID MODULES

- Navigate to the module directory ( eg : /frameworks/av/cmd/stagefright/)
- Use the make helper
	- source build/envsetup.sh
	- edit (/frameworks/av/cmd/stagefright/Android.mk) and LOCAL\_MODULE =\$BUILD\_EXECUTABLE
	- mma ( /out/target/product/generic/system/xbin/dexdump)

#### DROID-FF : PROCESSING THE LOGS

- Pulls the adb logcat data from the device by saving it to a file and adb pull
- Parse the log file and look for crashes ("SIGSEGV", "SIGSEGV", "SIGFPE","SIGILL")
- If a crash is found , go up the lines until you find our custom crash file name logger
- Queue the file responsible for the crash to double check

I/BootReceiver( 357): Copying /data/tombstones/tombstone\_02 to DropBox (SYSTEM\_TOMBSTONE) F/CRASH\_LOGGER( 1085): SIGSEGV : .DS\_Store F/CRASH\_LOGGER( 1092): SIGSEGV : sample0-0-137960.dex E/dalvikvm( 1094): ERROR: Bad magic number (0xe0 ad 75 28) F/CRASH\_LOGGER( 1099): SIGSEGV : sample0-137960-275921.dex W/dalvikvm( 1101): WARNING: Odd length: expected 0, got 551843 ( 1101): Fatal signal 11 (SIGSEGV) at 0xb6f37000 (code=2), thread 1101 (dexdump) **F/libc I/DEBUG** I/DEBUG 55): Build fingerprint: 'Android/aosp\_arm/generic:4.4.4/KTU84P/eng.anto.20160511.162155:eng/test-keys' **I/DEBUG** 55): Revision: '0' **I/DEBUG** 55): pid: 1101, tid: 1101, name: dexdump >>> /system/xbin/dexdump <<< **I/DEBUG** 55): signal 11 (SIGSEGV), code 2 (SEGV\_ACCERR), fault addr b6f37000 W/NativeCrashListener( 357): Couldn't find ProcessRecord for pid 1101 **I/DEBUG**  $55$ ): r0 00021821 r1 00000000 r2 ffec5874 r3 b6f36ffc **I/DEBUG** 55): AM write failure (32 / Broken pipe) I/DEBUG  $55$ ): r4 00021821 r5 00021821 r6 13e7ab7e r7 b6f3778c **I/DEBUG**  $55$ ): r8 80078071 r9 00000000 sl 000015af fp 00000003 ip 00000000 sp beaee96c lr b6f573db pc b6f22cbc cpsr 80000010 **I/DEBUG**  $55$ ): **I/DEBUG**  $55$ ): d0 05f803ce0857f87d d1 0000000000000000  $55$ ): **I/DEBUG I/DEBUG**  $55$ ): 00000000000000000 d5 41a0aff0fa000000 d4 **I/DEBUG**  $55$ ): d6 3f50624dd2f1a9fc d7 4197e00f3be45a1d I/DEBUG  $55$ ): I/DEBUG  $55$ ): **I/DEBUG**  $55$ ): d12 00000000000000000 d13 0000000000000000 **I/DEBUG**  $55$ ): d14 0000000000000000 d15 0000000000000000 I/DEBUG  $55$ ): scr 00000010 I/DEBUG  $55$ ): **I/DEBUG** 55): backtrace: **I/DEBUG**  $55$ ): #00 pc 00001cbc /system/lib/libz.so (adler32+192) **I/DEBUG**  $55$ ): #01 pc 000073d7 /system/xbin/dexdump **I/DEBUG**  $55$ ): #02 pc 00003bf3 /system/xbin/dexdump I/DEBUG  $55$ ): #03 pc 0000367b /system/xbin/dexdump **I/DEBUG**  $55$ ): #04 pc 0000393b /system/xbin/dexdump **I/DEBUG**  $55$ ): #05 pc 0000e23b /system/lib/libc.so ( \_\_ libc\_init+50) **I/DEBUG**  $55$ ): pc 00001774 /system/xbin/dexdump #06 **I/DEBUG**  $55$ ): **I/DEBUG** 55): stack: I/DEBUG  $55$ ): beaee92c b6eaaee2 /system/lib/libm.so beaee930 b6f4e678 /system/bin/linker **I/DEBUG**  $55$ ):  $T/DFD11C$ ee V  $-0.24 - 0.0240 - 0.04$ 

#### DROID-FF : CRASH VERIFICATION

- Runs the files responsible for crash against the target binary
- In the event of a crash , android system writes tombstone files ( crashdump ) to the /data/tombstones directory .
- Backup the tombstone file along with the file responsible for crash
- Look for duplicate crashes by filtering the pc register value in the tombstone file and only save unique crashes

#### DROID-FF : PROCESS TOMBSTONES

- Unique crashes needs to be mapped to relevant source code
- Using ndk-stack and addr2line utilities ( android –ndk tools ) , we map the crash to a line in the android source code
- Ndk-stack :
	- /path/to/file\_with\_symbols
	- /path/to/tombstone\_file

\*\*\* \*\*\* \*\*\* \*\*\* \*\*\* \*\*\* \*\*\* \*\*\* \*\*\* \*\*\* \*\*\* \*\*\* \*\*\* \*\*\* \*\*\* \*\*\* \*\*\* Build fingerprint: 'Android/aosp\_arm/generic:4.4.4/KTU84P/eng.anto.20160511.162155:eng/test-keys' Revision: '0' pid: 1388, tid: 1388, name: stagefrightsymb >>> ./stagefrightsymbol <<< signal 6 (SIGABRT), code -6 (SI\_TKILL), fault addr --r0 00000000 r1 0000056c r2 00000006 r3 00000000 r4 00000006 r5 00000002 r6 0000056c r7 0000010c r8 00000000 r9 00000001 sl ffffffff fp 00000000 ip b6dc3fd8 sp beeb1378 lr b6d8dead pc b6d9ce20 cpsr 00000010 d0 abc0a7eb00000000 d1 0000000000000000 d2 0000000000000000  $-d3$ 0000000000000000 d4 0000000000000000 d5 41bda19a25000000 d6 3f50624dd2f1a9fc d7 3ecccccd3ecccccd 0000000000000000 d9 0000000000000000  $d8$ d12 00000000000000000 d13 0000000000000000 d14 0000000000000000 d15 0000000000000000 scr 20000010 backtrace:

#00 pc 00021e20 /system/lib/libc.so (tgkill+12) #01 pc 00012ea9 /system/lib/libc.so (pthread kill+48) #02 pc 000130bd /system/lib/libc.so (raise+10) pc 00011df3 /system/lib/libc.so #03 pc 000216d4 /system/lib/libc.so (abort+4) #04 pc 00006867 /system/lib/libcutils.so ( android log assert+86) #05 pc 0000528d /data/local/tmp/stagefrightsymbol (main+1036) #06 pc 0000e23b /system/lib/libc.so ( \_libc\_init+50) #07 pc 00004398 /data/local/tmp/stagefrightsymbol (\_start+96) #08

#### stack:

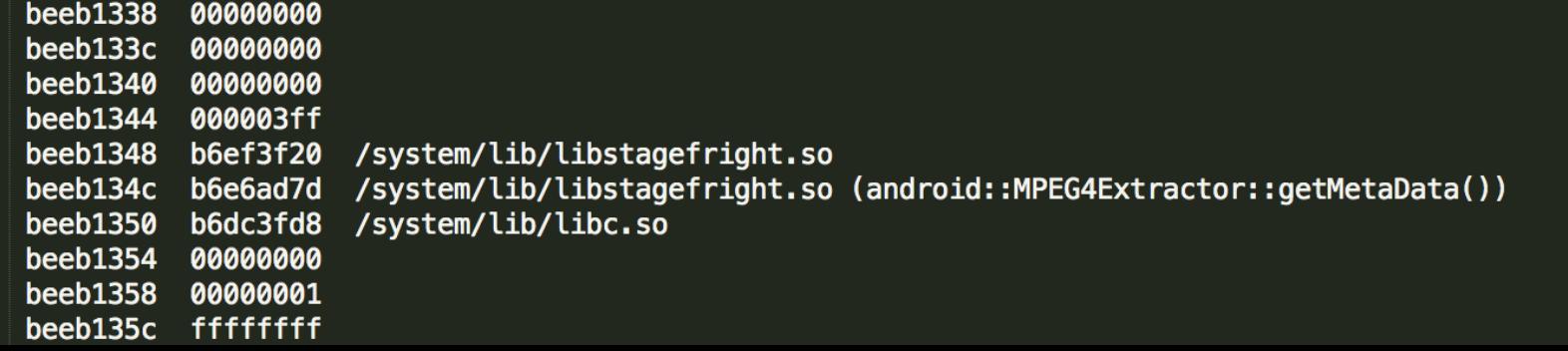

#### DROID-FF : PROCESS TOMBSTONE (2)

#### • Addr2line

- Address of the crash obtained by running ndk-stack in the target module
- "-C","-f", "-e", symbols\_file\_of\_crash, address\_of\_the\_crash
- Output gives the function and filename responsible for the crash

#### DROIF-FF : EXPLOITABLE ?

- Uses a gdb plugin "exploitable " which supports arm
- Looks at the state of the process when in crashes / unwinds stack etc and predicts based on custom rules
- Credits (https://github.com/jfoote/exploitable)
- Runs using python gdb api ( (gdb) source ../path/to/exploitable.py)
- Gdbserver for arm is pushed to the device

## DROID-FF : EXPLOITABLE ? (2)

- root@goldfish: ./gdbserver :5039 /system/xbin/dexdump crash1.dex
- (gdb) set solib-absolute-prefixdb  $/$ path $/$ to $/$ symbols $/$
- (gdb) set solib-search-path /path/to/symbols/system/lib/
- (gdb) target remote : 5039
- (gdb) c
- Wait for process to crash or send it a kill sig ( kill -9 pid )
- (gdb) exploitable
- (gdb ) Stack Corruption , Exploitable : True , Description : blah blah blah

```
(gab) source ../../../exploitable/exploitable
                           \hat{r} anto - adb
\bullet \circ \circexploitable.egg-info/
                                         exploitable/
                                         (gdb) source ../../../exploitable/exploitable
[xbin/dexdump crash1.dex
Process /system/xbin/dexdump created; p
                                        exploitable/
                                                          exploitable.egg-info/
Listening on port 5039
                                         (gdb) source ../../../exploitable/exploitable/
Remote debugging from host 127.0.0.1
                                         test
readchar: Got EOF
                                         (gdb) source ../../../exploitable/exploitable/exploi
Remote side has terminated connection.
                                        (gdb) target remote :5039
Listening on port 5039
                                        Remote debugging using :5039
Remote debugging from host 127.0.0.1
                                        0xb6f6da40 in ?? ()
Processing 'crash1.dex'...
                                         \left( qdb\right) c\overline{C}Continuing.
Child terminated with signal = 0 \times b (SIG)
GDBserver exiting
                                         Program received signal SIGSEGV, Segmentation fault.
[root@generic:/data/local/tmp # ./gdbser
                                         0xb6f51cbc in ?? ()
Process dexdump created; pid = 1542(gdb) exploitable
Listening on port 5039
                                        Description: Possible stack corruption
Remote debugging from host 127.0.0.1
                                         Short description: PossibleStackCorruption (7/22)
Processing 'crash1.dex'...
                                         Hash: 985e1c0964c97d64b0cff1ef2db5160f.985e1c0964c97
Killing all inferiors
                                         Exploitability Classification: EXPLOITABLE
[root@generic:/data/local/tmp # ./gdbser
                                         Explanation: GDB generated an error while unwinding
Process dexdump created; pid = 1549at were not mapped in the inferior's process address
Listening on port 5039
                                         n outside the default stack region. These conditions
Remote debugging from host 127.0.0.1
                                         nsidered exploitable.
Processing 'crash1.dex'...
                                         Other tags: SourceAv (19/22), AccessViolation (21/22)
                                         (gdb) ||
```
### DROID-FF : ACHIEVEMENTS

- A lot of crashes, A LOOOOOOOTTTT!
- Fuzzing made easier and available for the masses
- Mostly automated
- Easily customizable
- Python  $\odot$
- Source : github.com/antojoseph/droid-ff

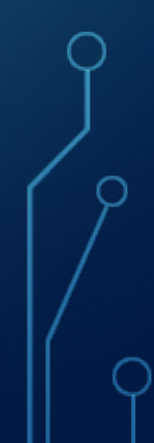

#### DROID-FF : FUTURE IMPROVEMENTS

- Integration with ASAN
- Add support for automated gdb exploitability test and reporting
- Instrumented fuzzing ?
- Automate posting of exploitable crashes to android security group?  $\odot$

#### AFL FOR ANDROID

- Intel open sourced their implementation of afl on android
- Responsible for a lot of stagefright crashes
- Instrumented fuzzing helps in better coverage of all code paths

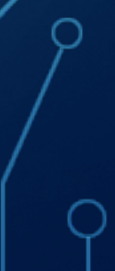

#### **HONGFUZZ**

- Runs within android
- Ported to android by (github.com/anestisb)
- Easy to get up and running with and very useful for quickly fuzzing binaries
- Built-in native crash logging mechanism ( over-rides android debuggered )

### THANKS

- @Ananth Srivastava for all the packaging and suggestions
- @Sumanth Naropanth for being a cool manager
- $\omega$  jduck for inspiration to write fuzzers and all the help from droidsec irc (those series of stagefrights  $\odot$  )
- $\bullet$   $\oslash$  anestisb for those tools and articles in android fuzzing
- @Alexandru Blanda for his work in MFF and being a good friend
- @Stephen Kyle for his articles on fuzzin in ARM
- @ Fuzzing Parcels BH Presentation
- @kp for being awesome and keeping me sane

#### HOW TO: DROID-FF

- Python droid-ff.py
	- Select the data -generator to use
	- Options ( bitflipper / radamsa / peach )

#### • On Error :

- (make sure you have the python requirements installed)
- pyZUFF
- adb\_android

#### • To Run the fuzzing campaign :

- Have android emulator up and running
- Android avd
- Start the emulator
- Test by checking "adb devices " in the console
- Once running , run droif-ff.py and select option 2

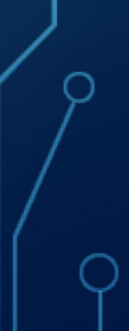

#### • Find crashes in your fuzzing campaign

- Make sure your emulator is still running and you can connect via adb
- Select step 3 in droid-ff.py
- This will pull the adb logs and search for any crashes and identify the files responsible
- On Error :
	- Make sure you have all the required directories in the fuzzer folder , else moving files will fail
	- Manually verify the logcat output and check if the script missed any crashes (very unlikely)

#### • To avoid false positives :

- All files which are identified to case a crash in the previous step is run again
- If crash happens , a resulting tombstone file is created
- We pull the tombstone file and identify the pc address of the crash
- We keep a dict of key value pairs of {pc , filename } and unique crashes are identified and moved to a separate folder

- The crashes are resolved to a filename and method :
	- Using ndk-stack tool , binary with symbols and the tombstone file , we can print the stack frame
	- Using addr2line , address from ndk-stack and binary with symbols , we resolve the crash to a line and method in the sourcode

- Check exploitability :
	- Uses a gbd plugin which supports linux arm
	- Loaded via .gdbinit
	- Set symbol search path in gdb
	- adb forward tcp:5039 tcp:5039
	- gdbserver runs on the android device and listens on tcp port 5039
	- gdb connects to gdb server and continues the execution of the binary until fault
	- On fault signal , run exploitable and prints the result

#### WHAT NEXT ?

- Do a second round of manual analysis to make sure the bug is exploitable
- Reproduce the bug in different devices / architecutes
- Report and exhaustive security bug report to the android security team
- If you are lucky , get your android security bounty \$\$\$

## THANKS ©

· Questions please ...

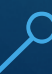